## **PSAT 8/9**

# **Bluebook Test Directions**

Translated into Mexican Spanish for Students

## **Notes to the Proctor**

**Using this document on test day:**

Distribute this document once students are seated.

Students may use this document to read translations of the directions that are read aloud or displayed in Bluebook. Students may keep this document open and on their desk during the entire testing period. Students may **not** be given additional time, unless approved by College Board as a separate accommodation.

Collect this document from each student at the end of testing and securely destroy it.

## **Notas para el estudiante**

El siguiente texto es una traducción de las instrucciones que el instructor leerá en voz alta, así como de las instrucciones escritas que se encuentran en Bluebook. Síguelas mientras el instructor lee en voz alta las instrucciones en inglés. Si tienes alguna pregunta acerca de lo que leyó el instructor, levanta la mano.

- Es posible que la traducción de estas instrucciones no coincida palabra por palabra con lo que lea el instructor; sin embargo, la información relevante es la misma.
- El instructor podría omitir algunas instrucciones que no se apliquen a tu situación.
- Podrás tener este documento en tu escritorio todo el tiempo que dure el examen, pero deberás devolverlo al instructor al finalizar.
- NO podrás utilizar este documento como borrador.
- Si vas a presentar el examen en instalaciones con adaptaciones aprobadas, el instructor dará instrucciones adicionales en inglés.
- Los íconos se utilizan en todo el documento para dirigir tu atención hacia cierta información:
- Información importante

 $\bf\Omega$ 

Todo el texto sombreado corresponde a las instrucciones dadas por tu instructor.

## <sup>1</sup> **Guion del día del examen**

#### 1.1 **Bienvenidos**

Bienvenidos. Hoy están presentando el PSAT 8/9, que se enfoca en lo que están aprendiendo en la escuela . Es una oportunidad de ver qué podrían necesitar mejorar en la preparatoria.

Escuchen con atención estas instrucciones. Cuando terminen, les daré el código de inicio. Si aún no han completado el registro, hagan una pausa mientras leo. Pueden terminar después.

Si quieren seguirme mientras leo estas instrucciones, hagan clic en **Review the Instructions (Revisa las instrucciones)**. Si aún no están en la pantalla del código de inicio, hagan clic en **Help (Ayuda)** y después en **Verbal Instructions (Instrucciones verbales)**.

Aceptaron seguir las reglas y mantener la confidencialidad del contenido del examen. Sacaré a cualquiera que intente romper las reglas y sus calificaciones serán canceladas. También se le podría prohibir que presente otros exámenes de College Board en el futuro.

Bluebook debería ser la única aplicación abierta en sus dispositivos a menos que estén usando tecnología auxiliar aprobada. Otras aplicaciones abiertas serán detectadas y eso podría provocar la cancelación de la calificación.

Cierren las otras aplicaciones ahora. Tal vez necesiten cerrar Bluebook primero y volverlo a abrir cuando terminen. ¿Alguien necesita cerrar otras aplicaciones?

#### 1.2 **Dispositivos y materiales**

Pasaré ahora para asegurarme de que despejaron sus escritorios como se indica en Bluebook. También les daré cualquier material que se relacione con sus adaptaciones. Si trajeron una calculadora, me aseguraré de que sea aceptable.

Si tienen teléfonos, relojes inteligentes u otros dispositivos prohibidos, apáguenlos ahora.

Si trajeron una calculadora, me aseguraré de que sea aceptable.

Deben tener una (1) hoja de papel para hacer anotaciones. Escriban sus nombres completos en la esquina superior derecha. Después del examen tendrán que devolverla y no puede estar rota.

#### 1.3 **Apoyos para presentar el examen con adaptaciones**

Si los estudiantes presentan el examen con un lector de pantalla o con otra tecnología auxiliar, el instructor dirá:

Si están usando un lector de pantalla u otra tecnología auxiliar aprobada, ahora es el momento de comprobar que funcione. Recuerden que pueden usar las características integradas en sus dispositivos.

En la página de Ayuda de Bluebook hay más información disponible.

Si los estudiantes presentan el examen con un **lector humano**, el instructor dirá:

Los lectores deben leer las preguntas en voz alta todas las veces que se les solicite. Es importante que solo lean exactamente lo que está en el guion. No deben dar más detalles, incluso aunque el estudiante lo pida.

Si los estudiantes presentan el examen con un **escriba,** el instructor dirá:

Los escribas solo deben escribir las respuestas y las correcciones que los estudiantes les dicten. No pueden inducir al estudiante a que de alguna manera dé una respuesta diferente. Los escribas les leerán las respuestas a los estudiantes en caso de que quieran revisar sus trabajos.

Si los estudiantes presentan el examen con **diagramas táctiles**, el instructor dirá:

Los diagramas táctiles tienen las mismas etiquetas y números que las descripciones detalladas que escucharán.

#### 1.4 **Recesos e instrucciones finales**

Presten atención a estas instrucciones sobre los recesos.

Bluebook les dirá cuándo es momento de tomar un receso. Para tomar un receso en cualquier otro momento, vayan al menú **More (Más)** y hagan clic en **Unscheduled Break (Receso no programado)**. Si toman un receso no programado, perderán tiempo del examen.

Si tienen una adaptación aprobada para recesos cuando sean necesarios, seleccionen **Pause (Pausa)** debajo del cronómetro para no perder tiempo del examen.

Además, guarden silencio en todo momento porque Bluebook cronometra a cada uno individualmente por lo que comenzarán su receso y terminarán su examen en momentos ligeramente distintos a los de sus compañeros.

Ahora les compartiré un par de recordatorios importantes.

Para evitar problemas con las calificaciones, dejen sus dispositivos abiertos o descubiertos durante todo el examen, incluso en los recesos. No cierren Bluebook o su dispositivo hasta que vean la pantalla **Congratulations (Felicidades)**.

Si se les acaba el tiempo y no ven esa pantalla, levanten la mano. De lo contrario, permanezcan sentados en silencio con su dispositivo abierto hasta que yo los despida.

Si necesitan papel adicional para hacer anotaciones o ayuda en cualquier momento, levanten la mano y yo me acercaré. ¿Tienen alguna pregunta?

En un momento les daré su código de inicio. Cuando introduzcan el código y hagan clic en **Start Test (Iniciar examen)**, su cronómetro comenzará y podrán comenzar con el examen.

Si aún no ven la pantalla del código de inicio, terminen de registrarse en Bluebook.

Ahora leeré el código de inicio y lo escribiré en el pizarrón. ¡Buena suerte!

El instructor leerá en voz alta el código de inicio de seis dígitos y lo escribirá en el pizarrón.

### 1.5 **Información general del examen**

El siguiente texto es una traducción de las instrucciones de Información general del  $\bm{\mathsf{\Omega}}$ examen que se muestran en Bluebook.

El PSAT 8/9 digital consta de una sección de Lectura y Redacción, y una sección de Matemáticas.

#### **Sección 1: Lectura y Redacción (54 preguntas)**

Hay dos módulos en la sección de Lectura y Redacción. Cada módulo tiene 27 preguntas.

#### **Sección 2: Matemáticas (44 preguntas)**

Hay dos módulos en la sección de Matemáticas. Cada módulo tiene 22 preguntas.

#### **Módulos**

Dentro de cada sección, los dos módulos están cronometrados por separado. Si el tiempo lo permite, puedes revisar tus respuestas en un módulo determinado. Cuando el cronómetro llegue a cero, avanzarás automáticamente. Cuando avances desde cualquier módulo, ya no podrás regresar a él.

#### **Instrucciones**

 $\bf\Omega$ 

Las instrucciones para responder las preguntas aparecen al principio de cada sección. Puedes ver estas instrucciones en la esquina superior izquierda de la pantalla en cualquier momento.

## 1.6 **Reading and Writing Module Directions**

El siguiente texto es una traducción de las instrucciones que se muestran en Bluebook para los módulos de Lectura y de Redacción. **INSTRUCCIONES**

Las preguntas de esta sección abarcan diversas habilidades importantes de lectura y redacción. Cada pregunta incluye uno o más pasajes, los cuales pueden incluir una tabla o un gráfico. Lee cada pasaje y cada pregunta con cuidado, y después elige la mejor respuesta para la pregunta basándote en el pasaje.

Todas las preguntas de esta sección son de opción múltiple con cuatro opciones de respuesta. Cada pregunta tiene una mejor respuesta única.

## 1.7 **Math Module Directions**

El siguiente texto es una traducción de las instrucciones y la hoja de referencia que  $\Delta$ se muestran en Bluebook para los dos módulos de Matemáticas. **INSTRUCCIONES**

Las preguntas de esta sección abarcan diversas habilidades importantes de matemáticas.

Está permitido utilizar una calculadora para todas las preguntas. Puedes tener acceso a una hoja de referencia, una calculadora y estas instrucciones a lo largo del examen.

A menos que se indique lo contrario:

- Todas las variables y expresiones representan números reales.
- Las figuras proporcionadas están dibujadas a escala.
- Todas las figuras está en un plano.
- El dominio de una función *f* dada es el conjunto de todos los números reales *x* para los cuales *f*(*x*) es un número real.

Para **las preguntas de opción múltiple**, resuelve cada problema y elige la respuesta correcta de las opciones proporcionadas. Cada pregunta de opción múltiple tiene una sola respuesta correcta.

#### Para **las preguntas donde los estudiantes deben desarrollar las respuestas**, resuelve cada problema e introduce tu respuesta como se describe a continuación.

- Si encontraste **más de una respuesta correcta**, introduce solo una respuesta.
- Puedes introducir hasta 5 caracteres para una respuesta **positiva** y hasta 6 caracteres (incluyendo el signo de menos) para una respuesta **negativa**.
- Si tu respuesta es una **fracción** que no cabe en el espacio proporcionado, introduce el equivalente decimal.
- Si tu respuesta es un **decimal** que no cabe en el espacio proporcionado, introdúcelo truncado o redondeado hasta el cuarto dígito.
- Si tu respuesta es un **número mixto** (como 3½), introdúcelo como una fracción impropia (7/2) o como su equivalente decimal (3.5).
- No introduzcas **símbolos** como signo de porcentaje, coma o signo de dólares. **Ejemplos**

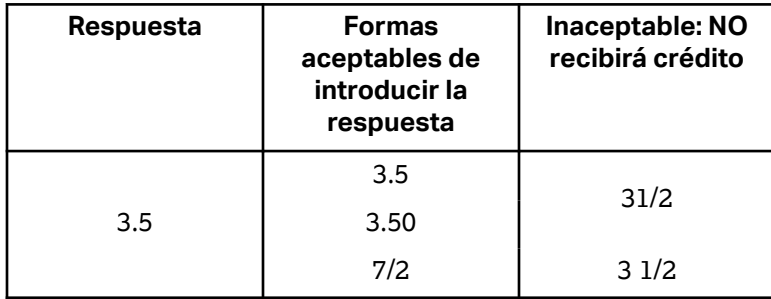

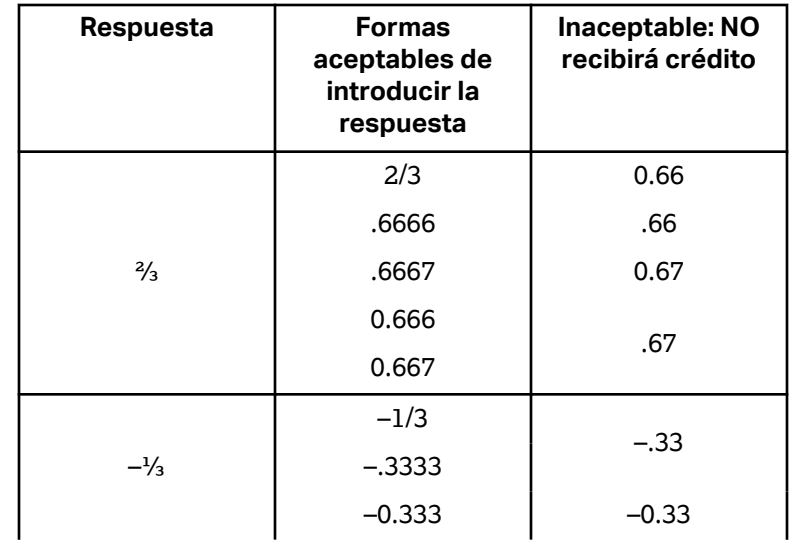

#### **Hoja de referencia**

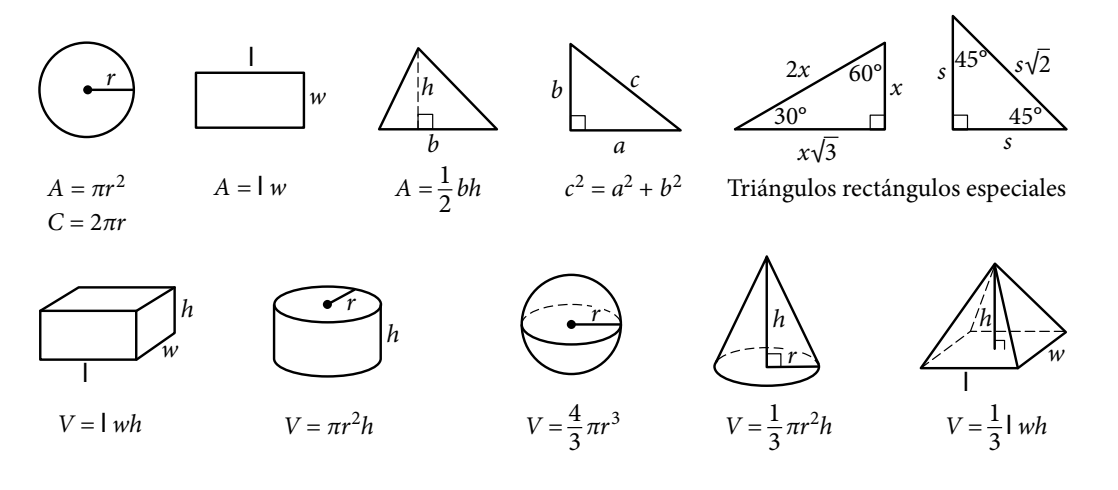

El número de grados de un arco en un círculo es 360.

El número de radianes de un arco en un círculo es 2π.

La suma de las medidas en grados de los ángulos de un triángulo es 180.